# DB2. Data Warehouse Edition

Version 9.1.2

## **Quick Start Guide**

This guide gets you started with a typical installation for DB2 Data Warehouse Edition, Version 9.1.2.

National language version: To obtain the Quick Start Guide in other languages, access the PDF files on the Quick Start CD. Product overview DB2 Data Warehouse Edition (DWE) extends DB2 Enterprise with data warehousing and analytics inside the data server. Step 1: Access your software If you download your product from Passport Advantage, follow these instructions:  $\bigcirc$ www.ibm.com/support/docview.wss?rs=3058&uid=swg2255097 If you install your product from CDs, follow these instructions: www.ibm.com/support/docview.wss?rs=3058&uid=swg2255098 Step 2: Evaluate your hardware and system configuration See the detailed system requirements for DB2 Data Warehouse Edition 9.1.2: www.ibm.com/support/docview.wss?rs=3058&uid=swg2255099 Step 3: Review the base architecture DWE is a distributed product and its components are arranged into three logical groups, as shown in this diagram: steps 4 5 8 steps 4 6 8 Data Warehouse Application Server Server : WebSphere Application Server Server components of: DB2 Enterprise\* DWE Administration Console **DB2** Query Patroller DB2 Client DWE Cube Views\* SQL Warehousing Tool DWE Data Mining DB2 Alphablox and Miningblox Client DWE Design Studio\* DB2 Client Intelligent Miner Visualization DB2 Query Patroller center steps 4

### Step 4: Read the DB2 DWE Installation Guide

Check the DWE Installation Guide for complete instructions. It is available on the Quick Start CD and in the DB2 and DWE Information Center: publib.boulder.ibm.com/infocenter/db2luw/v9/index.jsp

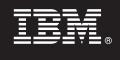

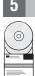

#### Step 5: Install the data warehouse server

This group includes DB2<sup>®</sup> Enterprise Server Edition Version 9.1, Query Patroller, Cube Views<sup>™</sup>, Intelligent Miner<sup>™</sup>, and Miningblox.

| 6 |   |
|---|---|
|   | 1 |

#### Step 6: Install the application server

This group includes WebSphere<sup>®</sup> Application Server, the DWE Administration Console, the SQL Warehousing Tool, and DB2 Alphablox. The Application Server requires either DB2 Enterprise or the DB2 Client to be installed for this group. If you do not install DB2 Enterprise, which is part of the Data Warehouse Server group, then the DB2 Client is installed.

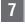

#### Step 7: Install the client

This group includes the DWE Design Studio, the DB2 Client, Query Patroller, Intelligent Miner, and Miningblox.

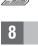

#### Step 8: Install the documentation

You can install the DWE documentation, including the DWE Tutorial, on any Windows or Linux computer in your environment.

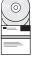

#### Step 9: Configure your environment

After running the DWE installation program, you need to perform a few tasks to get DWE up and running. See the DWE Installation Guide for more information.

#### **More information**

For more information, see the following resources:

#### The DWE Information Roadmap

www.ibm.com/developerworks/db2/roadmaps/dwe-roadmap-v9.1.1.html

#### DWE product support site

www.ibm.com/software/data/db2/dwe/support.html

IBM DB2 Data Warehouse Edition Version 9.1.2 Licensed Materials - Property of IBM. © Copyright IBM Corp. 2003, 2007. All Rights Reserved. U.S. Government Users Restricted Rights - Use, duplication or disclosure restricted by GSA ADP Schedule Contract with IBM Corp. IBM, DB2, AIX, Cube Views, Intelligent Miner, Rational, and WebSphere are trademarks or registered trademarks of International Business Machines in the US, other countries, or both.

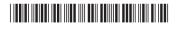